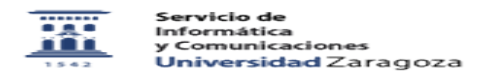

## Procedimiento ampliado de gestión de incidencias en solicitudes 06/27/2022 11:24:39

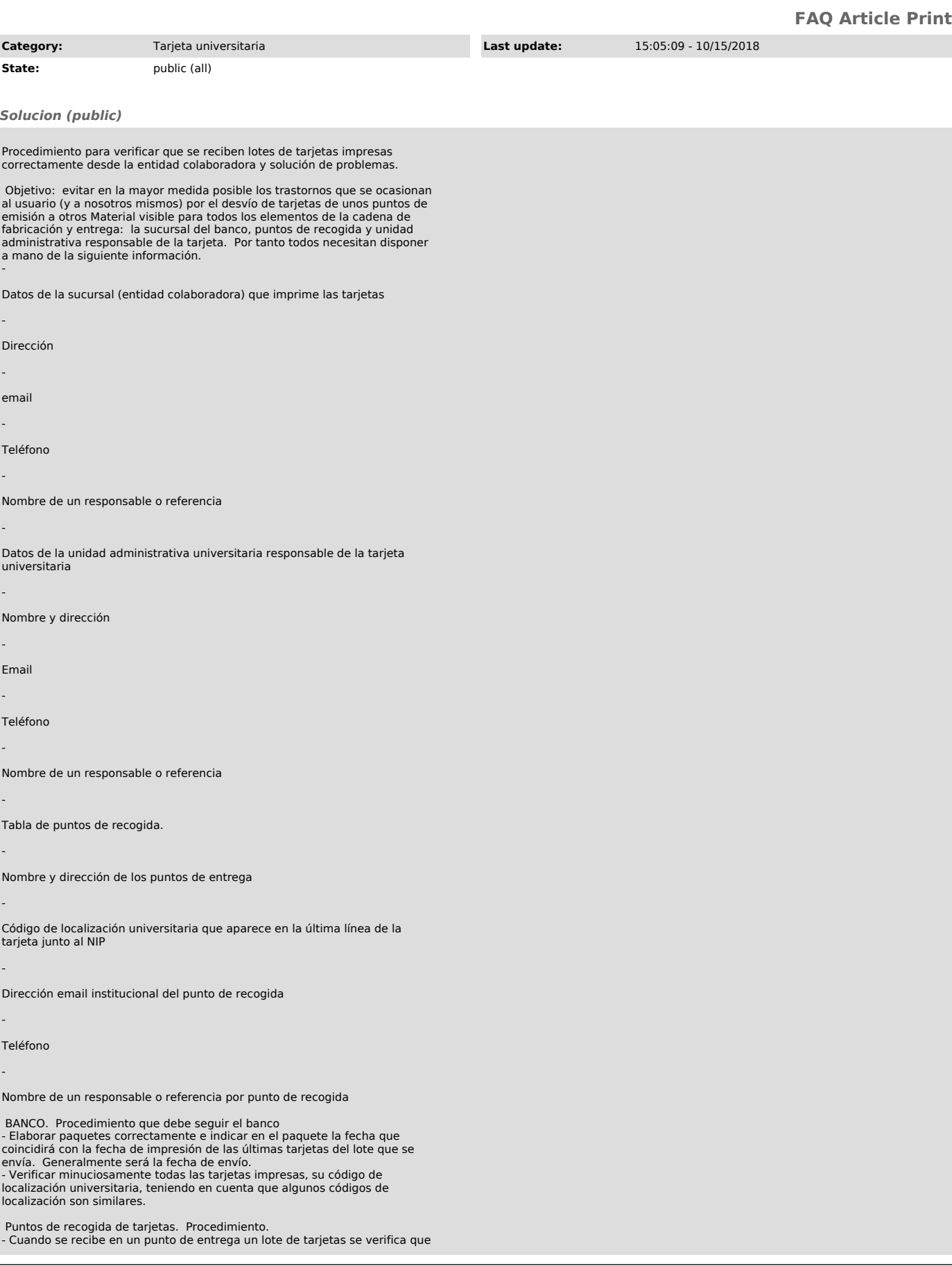

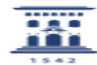

-

-

-

-

-

-

-

-

-

-

-

-

-

-

-

los códigos de ubicación de todas las tarjetas del lote son correctos. Si se verifica que se ha recibido una tarjeta correspondiente a otro punto de recogida: -

Comunicar al punto correspondiente que disponen por error de envío de una de<br>sus tarjeta y que se la van a remitir. Preferiblemente teléfono o email. Se<br>debe facilitar que el centro no eche en falta la tarjeta.

Buscan en la aplicación Tarjeta, la tarjeta correspondiente. Se puede hacer en la opción Administrar->Entregar tarjeta, o bien en Administrar->Gestionar solicitudes (teniendo en cuenta que habría que buscarla en las del centro de entrega que indica el código, no en las propias)

Mantener el estado de la tarjeta en "Pendiente de validar"

Indicar en observaciones que esa tarjeta por error se envió al punto XXX pero que se reenvía al punto YYY

Grabar tarjeta (ojo, mantener "Pendiente de validar" para que pueda validarse por el punto de recogida.

Envíar la tarjeta por correo interno al punto correspondiente

Notifican del error a la unidad administrativa responsable de las tarjetas del error y que se ha subsanado.

- Verificar en la aplicación de Tarjeta que se han recibido todas las tarietas impresas

Aplicación tarjeta -> menú Administración -> Gestionar solicitudes

En búsqueda de solicitudes indicar el punto de emisión correspondiente, como estado las tarjetas pendientes de validar, y las fechas correspondientes desde el anterior lote y la emisión actual teniendo en cuenta que se imprimen las solcitudes hasta las 7:00 de la mañana del día que el banco ha debido indicar en el lote. Si es preciso se ajustan las fechas y la busqueda, se coteja con estas y otras tarjetas, etc. para garantizar que las conclusiones son correctas

Si alguna tarjeta impresa que previsiblemente debería haber llegado porque la contemplamos en el listado con fechas y hora dentro del margen, no se encuentra. -

Una vez descartada la posibilidad de que la tarjeta pueda aparecer (dos o tres semanas si se han seguido los pasos adecuados) Se marca la tarejeta como "Invalidar la tarjeta porque no se ha recibido en el punto de recogida" De esta manera el usuario puede solicitar otra.

Se permanece atento a la notificación por parte de otro centro o el responsable administrativo de tarjeta. Es probable que la tarjeta llegue.

En principio no se debe llamar a todos los centros, las tarjetas no llegan simultaneamente a todos los sitios.

Se notifica el problema a la unidad administrativa responsable de tarjeta para que conozca la incidencia y consideré intervenir.

Se notifica el problema a la entidad colaboradora por si se hubiera impreso más tarde, atasco impresora, olvido envío, etc.

Procedimiento para revisar tarjetas que en el listado aparezcan pendientes de entrega pero que no estén en el cajón:

En la aplicación. Administración → Gestionar Solicitudes. Buscar todas Tarjetas Pendientes de Validar del propio centro de entrega. Permite ordenar por fecha alfabéticamente, etc

Lo hacemos hasta el 31/12/2017

Verificar si la tarjeta está en el montón de tarjetas.

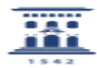

-

-

-

Si está → Marcar como Invalidada por largo periodo sin retirar por el usuario. Enviarlas en un paquete al responsable administrativo de la tarjeta para destruirlas.

Si no está → Poner en observaciones "No disponemos de la tarjeta" Se mantiene<br>como pendiente de validar, es decir, ni se valida ni se invalida. Se pasa un<br>listado de estas solicitudes al responsable administrativo de ta

Buscar también las tarjetas invalidadas. Todas hasta la fecha y enviarlas en un lote aparte indicando que son no validas.